## Which Report Should You Use?

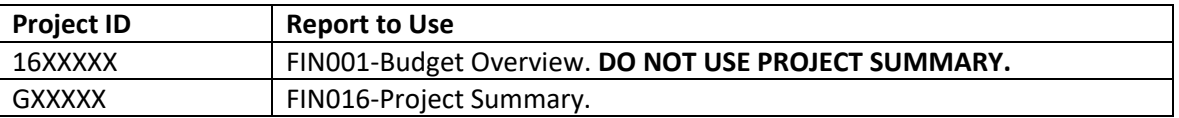

## FIN001-Budget Overview Report

- 1. Locating the Report.
	- a. my.untsystem.edu  $\rightarrow$  log in using your UNT credentials.
	- b. Select the **Reports** tab in the top center of the screen.

**Human Resources Reports** 

c. Locate the **Financial Reporting** section and click on the **FIN001-Budget Overview** report.

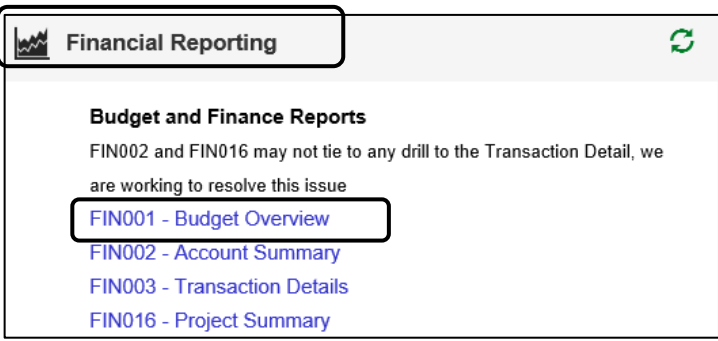

- 2. Running the Report. SEE REVERSE SIDE FOR INSTRUCTIONS.
- 3. Reading the Report.

Multiple chartstrings (types of money) may be associated with each project ID. Each chartstring will have its own budget summary. The chartstring is listed across the top of its budget summary. **Each chartstring has its own spending rules.**

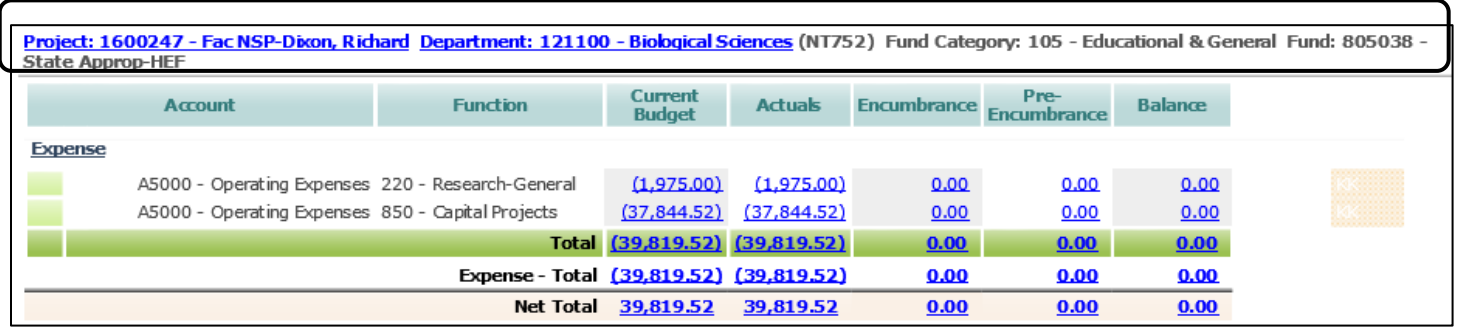

- a. The report contains 5 number columns
	- o Current Budget: This is the beginning budget plus any budget adjustments.
	- o Actuals: Actual cash received (for revenues) or actual expenses incurred (invoices paid, pcards, wages).
	- o Encumbrance: Purchase Order balances when the invoice is received, the balance will move to the Actuals column. For salaries, balances reflect filled positions.
	- o Pre-Encumbrance: Requisition balances when the requisition is converted to a PO, the balance will move to the Encumbrance column. For salaries, balances reflect vacant positions.
	- o Balance: Remaining funds available to spend.
- b. All values in blue are hyperlinks and can be drilled through for additional information.

## 16XXXXX Projects in COGNOS

Training Handout

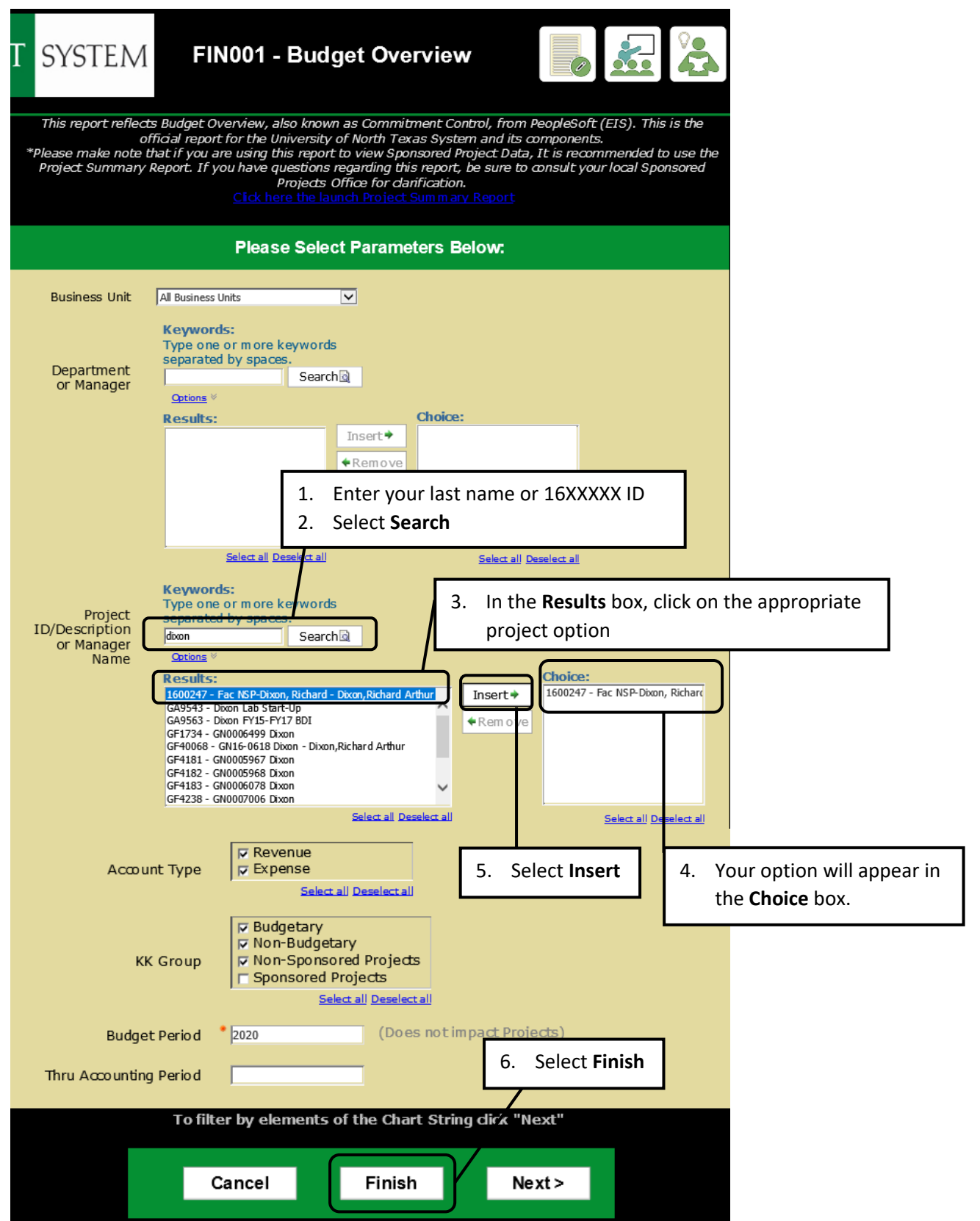